SIEMENS WinCC SW V7.4 SP1 6AV6381-2BL07-4AVO

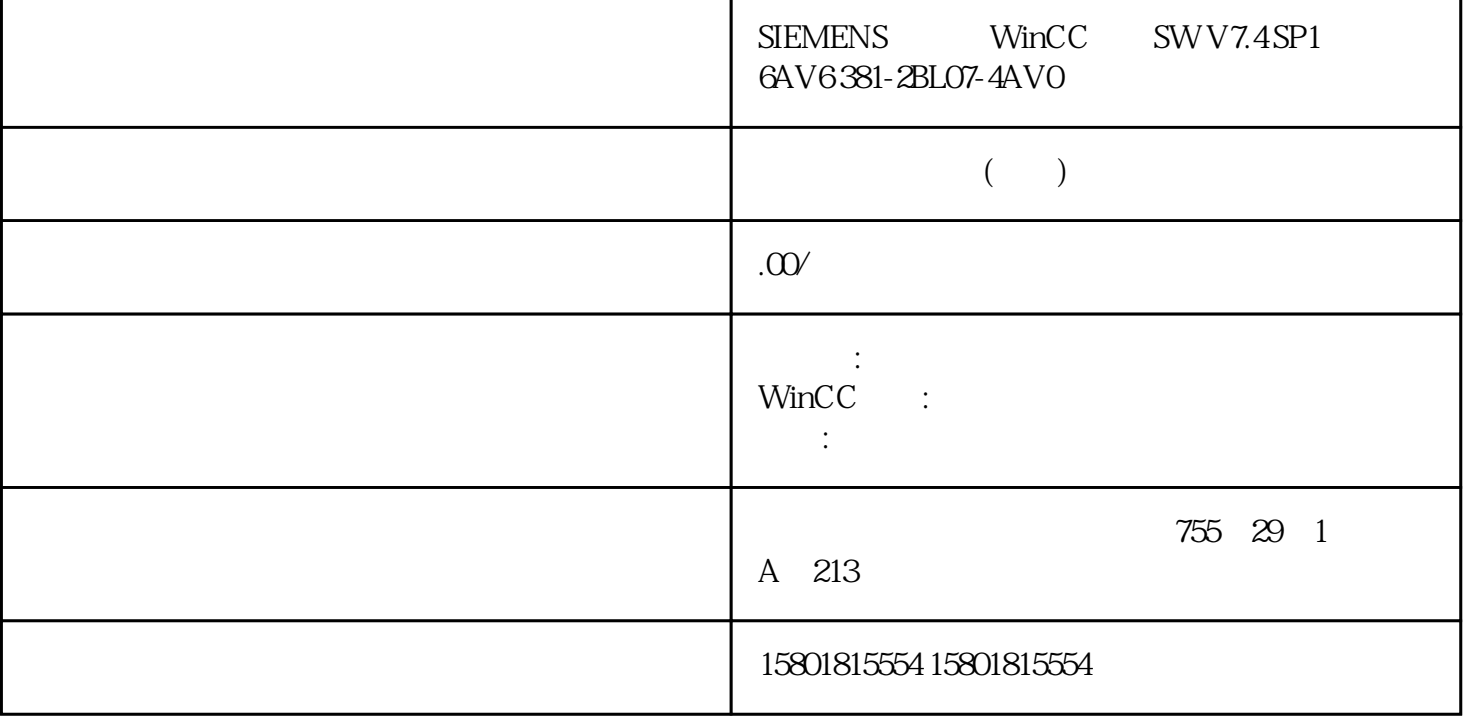

1.7 WinCC: WinCC 134 . 09/2018, A5E45519378-AA 1. WinCC " (Computer) WinCC 2.<br>" (Computer) WinCC 4.  $\frac{1}{\pi}$  , (Properties) " 3.  $\begin{array}{ccc} \cdots & \cdots & \cdots & \cdots \end{array}$  windows " 4. " We Local the Local terms of the Use Local terms of the Use Local terms of the Use Local terms of the Use Local terms of the Use Local terms of the Use Local terms of the Use Local terms of the Use Local terms of the U Computer Name) 5.  $\frac{d}{dt}$  , where  $\frac{d}{dt}$ 如果已在该项目中插入了其它计算机,则会在"客户机名称"或"服务器名称"区域中显示 这些计算机。 框的标签取决于显示服务器还是客户机的计算机属性。 6. 单击"确定"(OK) 如果"计算机名称"域没有包含正确的计算机名称,那么,无论如何设置语言,图形编 WinCC

> $(131)$  $(193)$   $(185)$   $WinCC$   $(42)$